## **Инструкция по выставлению отметок за экзамены ГВЭ и ЕГЭ с 5-тибалльной системой оценивания для общеобразовательных организаций**

В АИС «Сетевой город. Образование» в школах помимо выставления отметок за ЕГЭ по 100-балльной шкале имеется возможность выставления отметок в журнале за экзамены ГВЭ и ЕГЭ с 5-тибалльной системой оценивания (например, по математике базовой). Для этого пользователю с ролью «**Администратор**» необходимо выполнить следующее:

1. Перейти в главное меню **Журнал - > Итоговые отметки** (рис. 1).

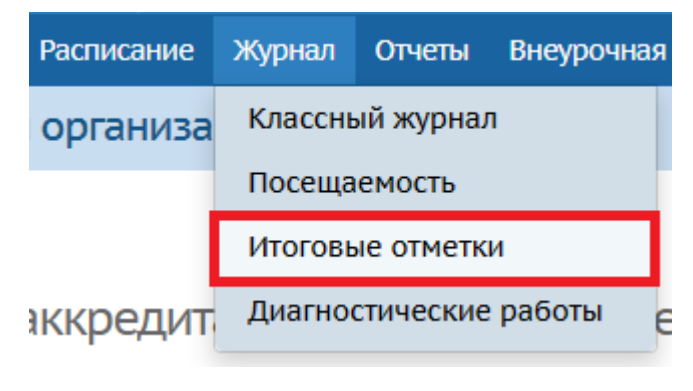

Рис. 1

2. На экране «**Итоговые отметки**» выбрать класс/параллель, предмет и в загрузившейся таблице нажать на столбец «**Экзамен**» (рис. 2).

| Управление       | Обучение<br>Планирование                |                 | <b>Расписание</b> | Журнал     | Отчеты | Внеурочная деятельность |     |      | Pecypo |  |  |  |
|------------------|-----------------------------------------|-----------------|-------------------|------------|--------|-------------------------|-----|------|--------|--|--|--|
| Итоговые отметки |                                         |                 |                   |            |        |                         |     |      |        |  |  |  |
| Класс\Параллель  |                                         |                 | Предмет           |            |        | Учитель                 |     |      |        |  |  |  |
| 11               | Информатика<br>$\overline{\phantom{a}}$ |                 |                   |            | ▼      |                         |     |      |        |  |  |  |
|                  | Ученики                                 | Учебные периоды |                   |            |        |                         | Год | Экз. | Итог.  |  |  |  |
|                  |                                         | 1 четверть      | 2 четверть        | 3 четверть |        | 4 четверть              |     |      |        |  |  |  |
| 1. Ученик Иван   |                                         | 5               | 5                 | 5          |        | 5                       | 5   |      | 5      |  |  |  |

Рис. 2

3. Для того, чтобы задать типы экзаменов, которые проводятся в данном классе по данному предмету, в открывшемся экране нажмите на «**Типы экзаменов**» (рис. 3).

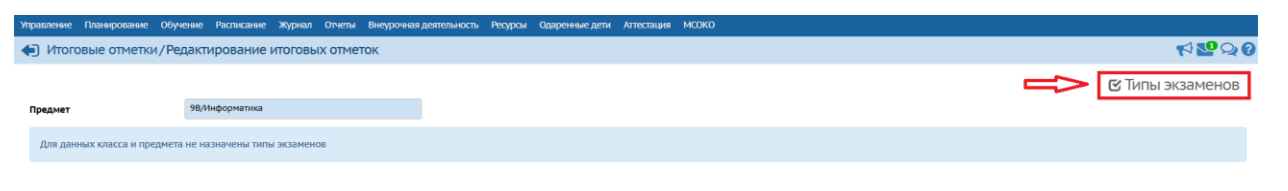

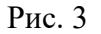

4. Чтобы выставлять экзаменационные отметки, нужно выбрать нужный тип экзамена (рис. 4): **ЕГЭ по 5 балльной шкале** или **ГВЭ по 5 балльной шкале**, затем поставить галочку в графе "Использовать" напротив выбранного типа экзамена. В графе "По выбору" нужно поставить галочку для экзаменов по тем предметам, которые учащиеся **сдают по выбору**. Это нужно для того, чтобы в отчётах о выставлении итоговых отметок те учащиеся, которые не сдавали экзамен по выбору по данному предмету, не учитывались как не получившие отметку. После выполненных действий нажмите «Сохранить».

| <b>Управление</b>                        | Планирование                      | Обучение | <b>Расписание</b>  | Журнал | Отчеты | Внеурочная деятельность | <b>Ресурсы</b> | Одаренные дети | <b>ATTE</b> |
|------------------------------------------|-----------------------------------|----------|--------------------|--------|--------|-------------------------|----------------|----------------|-------------|
|                                          | • Итоговые отметки/Типы экзаменов |          |                    |        |        |                         |                |                |             |
| И Сохранить                              | С Восстановить                    |          |                    |        |        |                         |                |                |             |
| Предмет                                  |                                   | 11       | <b>Информатика</b> |        |        |                         |                |                |             |
|                                          |                                   |          | Типы экзаменов     |        |        | Использовать            |                | По выбору      |             |
|                                          | Итоговое сочинение (изложение)    |          |                    |        |        | □                       |                | □              |             |
| Итоговое собеседование по русскому языку |                                   |          |                    |        |        | □                       |                | ⊓              |             |
| ОГЭ                                      |                                   |          |                    |        |        | П                       |                | П              |             |
|                                          | ЕГЭ по 5 балльной шкале           |          |                    |        |        | $\blacktriangledown$    |                | ⊓              |             |
|                                          | ГВЭ по 5 балльной шкале           |          |                    |        |        | O                       |                |                |             |
| Экз. (без типа)                          |                                   |          |                    |        |        | □                       |                |                |             |
| Устный экз.                              |                                   |          |                    |        |        | ⊓                       |                | □              |             |
| Письм. экз.                              |                                   |          |                    |        |        | П                       |                |                |             |
| EГЭ                                      |                                   |          |                    |        |        | □                       |                | □              |             |
| Собеседование                            |                                   |          |                    |        |        | o                       |                | □              |             |
|                                          | Промежуточная аттестация          |          |                    |        |        | Г                       |                | П              |             |

Рис. 4

Таким образом, в итоговых отметках появится экзамен «ЕГЭ 5б» или «ГВЭ 5б» (рис. 5), за который можно будет выставить отметки по 5-тибалльной системе оценивания. Нажав на столбец с экзаменом, на экране «**Редактирование итоговых**  **отметок**» выберите из выпадающего списка «оценка» (рис. 6) и выставите полученные результаты по данному экзамену.

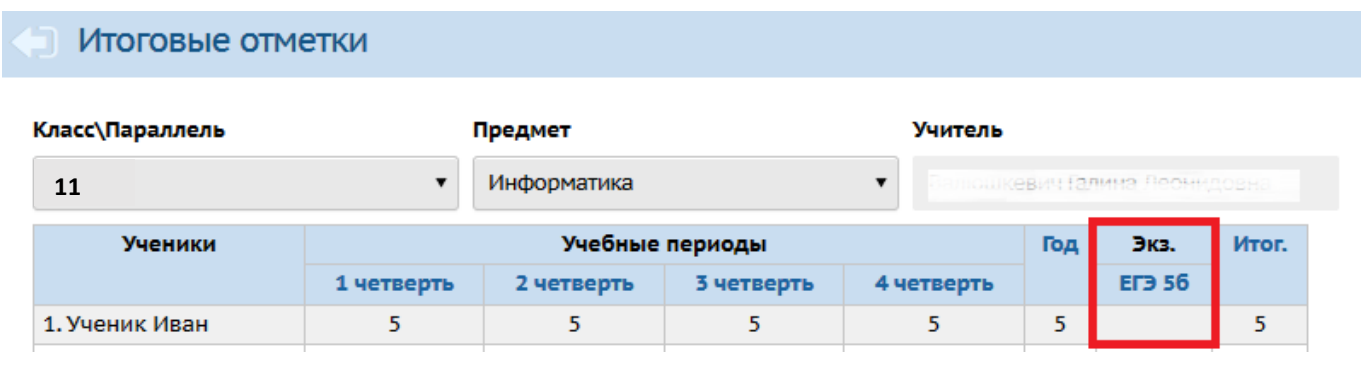

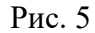

• Итоговые отметки/Редактирование итоговых отметок за экзамен: ЕГЭ 56 И Сохранить С Восстановить **11**Предмет Ученики Оценка 5 1. Ученик Иван оценка ▼ Рис. 6

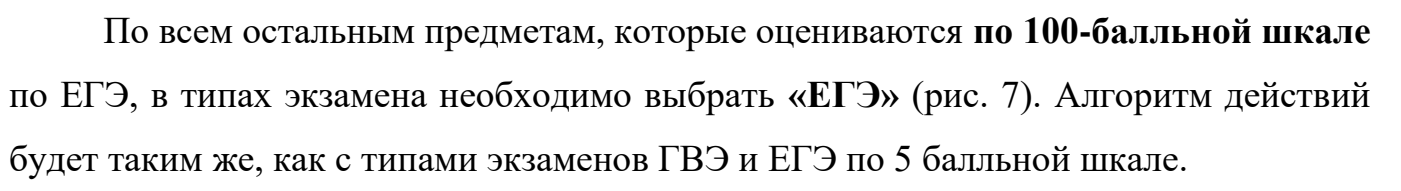

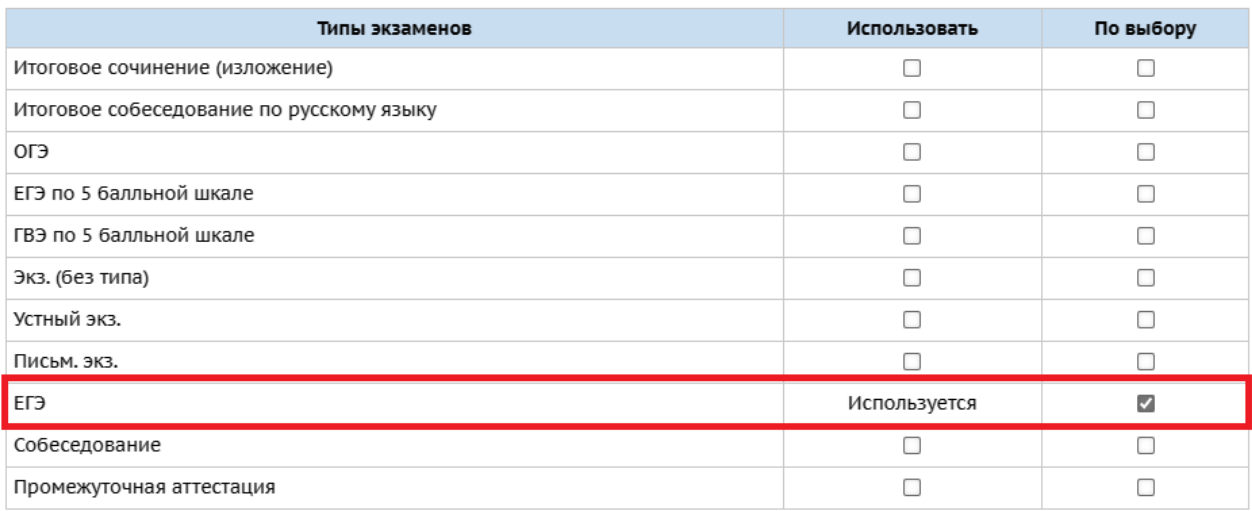

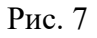